### **(7) Formatting**

After installing new drives, you must format the volumes before they are accessible.

**To format using MAC OS:** http://oyendigital.com/mac-reformat.html

**To format using Windows:** http://oyendigital.com/windows-reformat.html

Note: The drive can be used on both Windows and Mac systems by formatting the drive as "MS-DOS (FAT32)" or "exFAT." Instructions are provided in the Mac OS link above.

### **(8) Sleep**

If there is no HDD activity, the computer may put the Mobius to sleep (LEDs off, HDDs spin down) depending on the energy saver settings of the computer. The Mobius will wake up when accessed.

### **(9) Ejecting the Drives**

To prevent potential data corruption, it is important to properly eject the storage volume(s).

**Mac**: Close all windows and applications that are accessing the drive. Drag the drive icon to the Trash/Eject icon to dismount it. The activity LED will cycle on/off and the HDD will spin down.

**Windows**: Close all applications that are accessing the Mobius. Click the "Eject Hardware" (Safely Remove) icon in the system tray and select the drive. The activity LED will cycle on/off and the drive will spin down.

### **(10) Warranty Information**

This product includes a two (2) year repair/replacement warranty provided by Oyen Digital. This warranty is non-transferable and is limited to the original purchaser. Note: The warranty is 3 years if the Mobius is purchased with hard drives installed by Oyen Digital.

Warranty service may be requested by completing the form at the following link: www.oyendigital.com/rma-request-form.html

For our complete warranty policy, visit: www.oyendigital.com/warranty.html

### **(11) Troubleshooting and FAQ**

#### **1) The unit does not power up.**

The Thunderbolt cable must be connected in order for the Mobius to power up. Also, make sure that the computer's port is a Thunderbolt port. Older Macs (2011 and earlier) include a Mini DisplayPort, which uses the same connector but is not capable of Thunderbolt technology.

#### **2) Which drives are recommended for use with the Mobius?**

Any 2.5-inch or 3.5-inch SATA drive is compatible. However, for best performance, we recommend using enterprise or NAS drives such as WD Red, WD SE/RE.

#### **3) I do not see the hard drives.**

Briefly press (do not hold) the HDD power button for the corresponding drive to remount the drive. If it is still not mounting, connect the Mobius directly to a Thunderbolt port on the computer and disconnect any other Thunderbolt devices. Then open Disk Utility (Applications > Utilities > Disk Utility) to see if the drives are listed.

#### **4) How do I configure a RAID?**

The Mobius Thunderbolt does not include a hardware RAID controller. However, it is compatible with software RAID applications such as SoftRAID.

## **(12) Safety and Compliance**

#### **Location and placing precautions**

- Avoid positioning it in locations with direct sunlight or other sources of heat with high temperatures (over 120° F).
- Do not expose the product to water or humid conditions.
- Do not move the device while it is powered on.
- Do not operate the device in any position other than the upright position.
- Ensure that the device is on a clean, firm, and stable surface.
- To allow proper ventilation, do not block or disable the fan.

#### **Electricity and power adapter**

When removing the power cable from the socket, always pull on the plug fixture and never on the cable.

#### **Regulatory Compliance**

FCC Class B Information: This device has been tested and found to comply with the limits of a Class B digital device, pursuant to Part 15 of the FCC Rules. These limits are designed to provide reasonable protection against harmful interference in a residential installation. This unit generates, uses, and can radiate radio frequency energy and, if not installed and used in accordance with the instructions, may cause harmful interference to radio or television reception. However, there is no guarantee that interference will not occur in a particular installation.

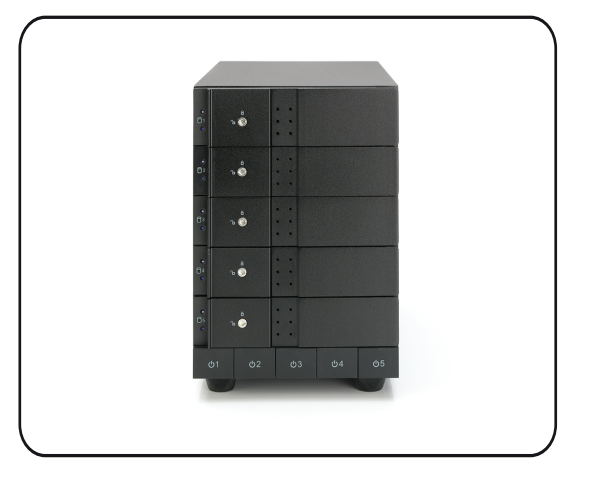

# **Mobius 5-Bay Thunderbolt 2 User Guide**

### **Table of Contents**

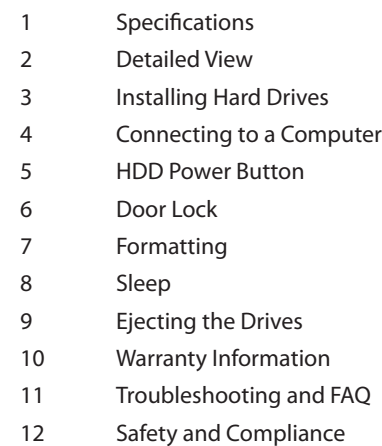

*For more information, visit our website at www.oyendigital.com or contact us at 1-866-768-0659.* 

## **(1) Specifications**

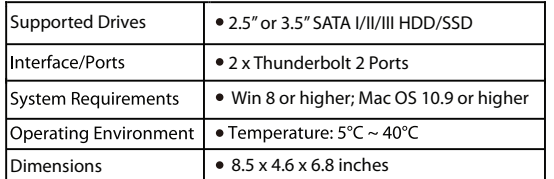

**Includes:** Mobius 5-Bay Thunderbolt, power supply, Thunderbolt cable, screw pack (3.5" & 2.5"), key set

# **(2) Detailed View**

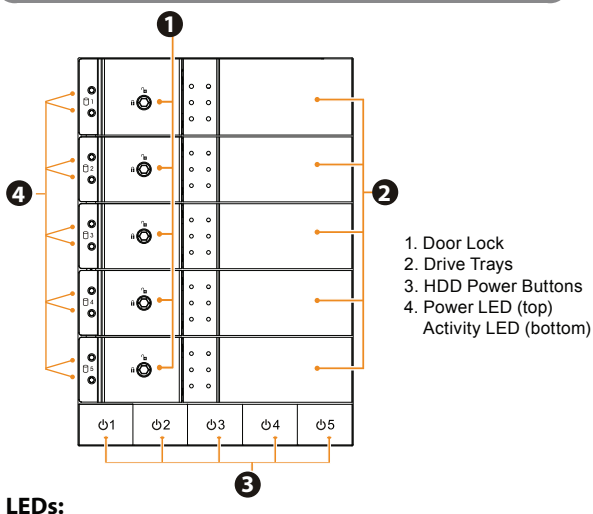

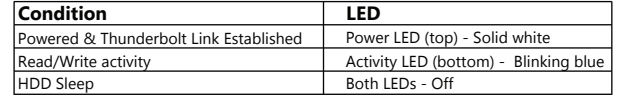

**Note**: The LEDs will be OFF when the unit is not connected to a computer.

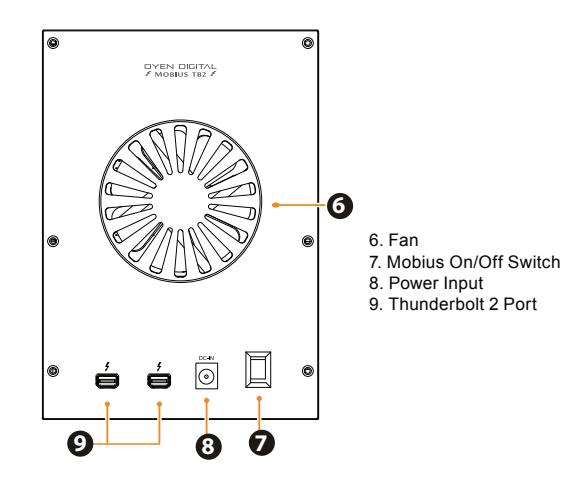

# **(3) Installing Hard Drives**

**Installing**: Place a drive into a tray and slide onto the SATA connector. Attach the drive to the tray using the included mounting screws.

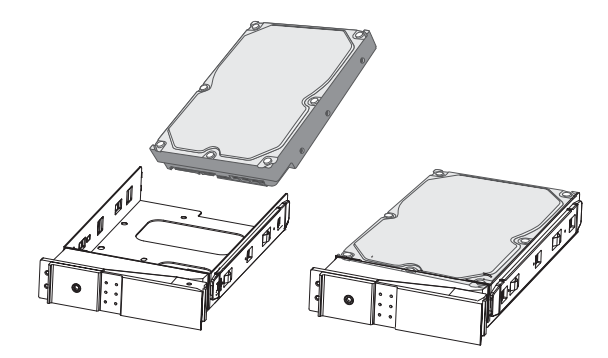

#### **Bottom Tray View:**

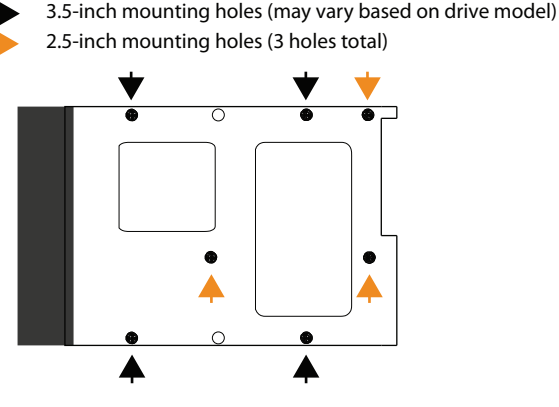

To **insert or remove the tray:** Slide the door latch (A) to the left to release the door lever (B). Gently slide the tray in or out of the bay. *Note*: The door lever (B) must be open when removing or inserting the drive tray.

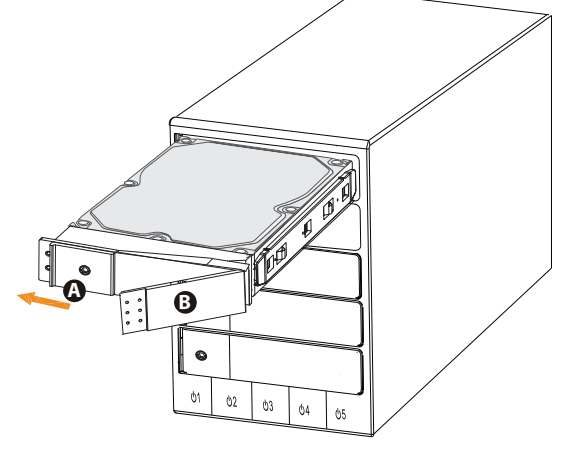

### **(4) Connecting to a Computer**

1. Connect the power adapter to the DC-IN input on the Mobius. 2. Connect the Thunderbolt cable to either port on the Mobius. 3. Connect the other end of the cable to the computer. *Note*: The Thunderbolt cable must be connected for the unit to power up. 4. (Optional) Connect additional Thunderbolt devices as shown. Up to 6 devices can be connected in a chain.

5. Turn on the power switch.

6. The Mobius powers up and the drives will mount to your computer.

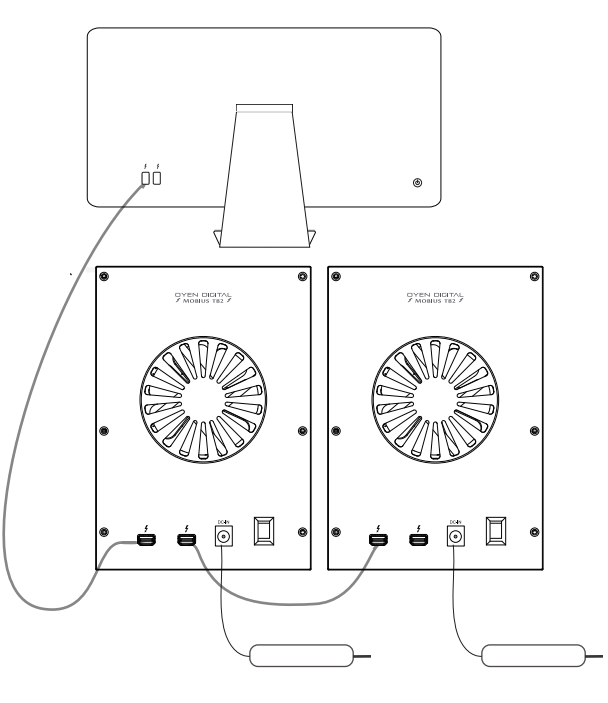

### **(5) HDD Power Button**

The Mobius includes a button for each bay that allows a drive to be powered off independently without having to turn off the entire unit.

Power off: Press and hold the corresponding button for 3-5 seconds. The LEDs will turn off and the drive will spin down.

**Power on**: Briefly press the corresponding button (do not hold).

### **(6) Door Lock**

**Locking**: Use the included key to lock the door if desired.

Locked<sup>1</sup>

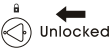